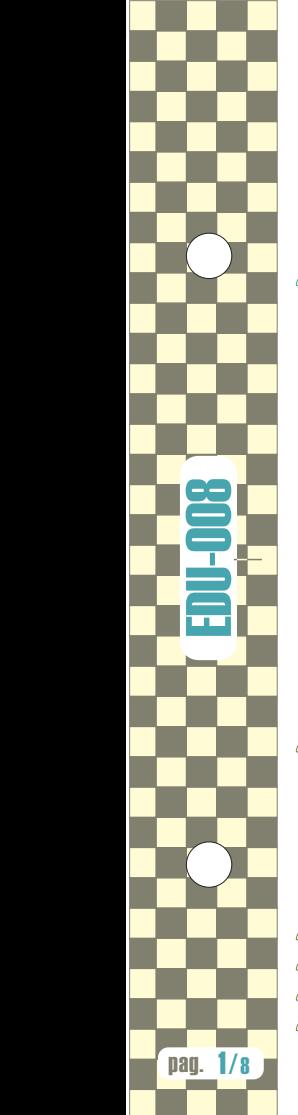

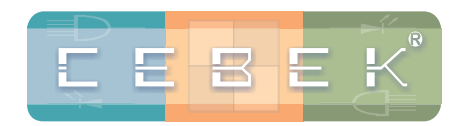

# **MÓDULOS EDUCACIONA**

Para la ENSEÑANZA y la PRACTICA de la ELECTRÓNICA

www.cebek.com

# **EDU-008.** El Display led.

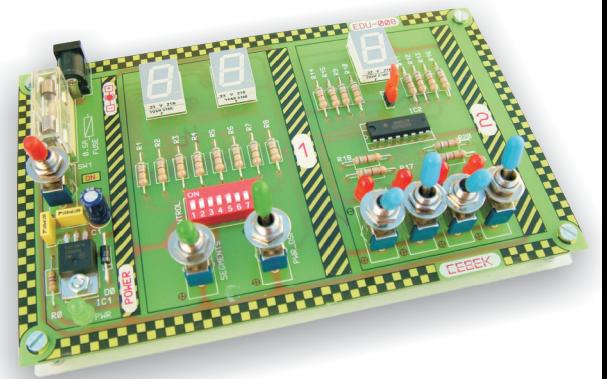

La EDU-008 está compuesta por 4 prácticas o experimentos que permiten comprobar y contrastar los principios del display led de ánodo y cátodo común. Mediante los dos bloques en los que está dividido el módulo, solo precisa de un alimentador, y un multimetro para poder operar y trabajar en cada experimento. Incluye descripción y práctica para la decodificación BCD / 7 segmentos, en torno al integrado CD4511.

- 
- **Práctica I.** División interna del display. Alimentación.
- **Práctica 2.** Resistencias limitadoras. Tensión directa.
	- **Práctica 3.** Control individual de los segmentos.
		- **Práctica 4.** Control BCD y decodificación 7 segmentos.

#### **Garantía y Consideraciones.**

Los módulos Educacionales Cebek de la serie EDU contienen distintas prácticas para analizar, experimentar y aprender los conocimientos básicos del tema tratado. No obstante, su función no es la representar un mini-curso de cada materia, sino la de complementar, servir de base y permitir la experimentación para el material teórico del profesor. Por este motivo, aconsejemos el uso de los módulos EDU bajo la supervisión y atención del personal docente correspondiente.

Cebek no asumirá ni prestará servicio a consultas relacionas con la teoría o principios de funcionamiento de la materia tratada por el módulo. Solamente facilitará asistencia técnica respecto a aquellas consultas o problemas derivados del funcionamiento intrínseco del circuito.

Todos los módulos Cebek de la serie EDU gozan de 3 años de garantía total en componentes y mano de obra.

Quedarán exentos de la ésta, averías o fallos producidos por causas ajenas al circuito, conexión, instalación o funcionamiento no especificados en la documentación del módulo, o por trato o manipulación inadecuados. Además será necesario presentar la factura de compra del equipo para cualquier incidencia.

Para contactar con el dep. técnico remítase a:

sat@cebek.com ó al fax. 93.432.29.95 ó por correo a la dirección: c/Quetzal, 17-21. (08014), Barcelona.

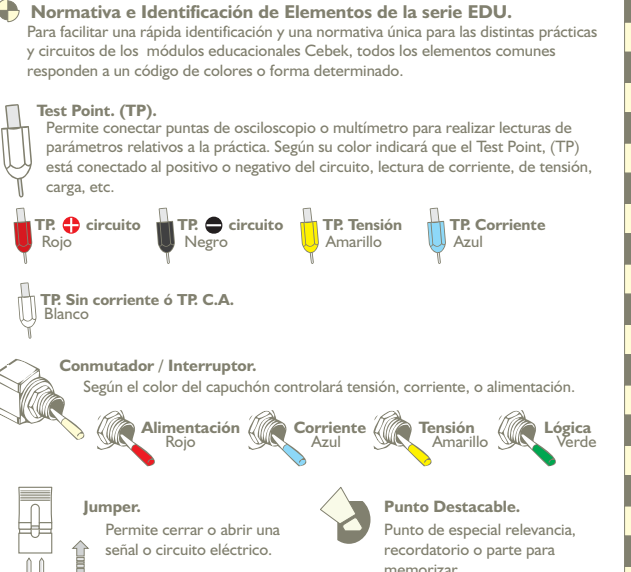

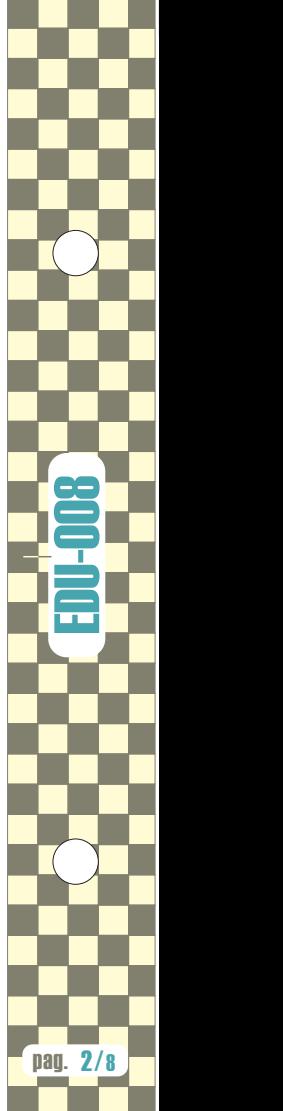

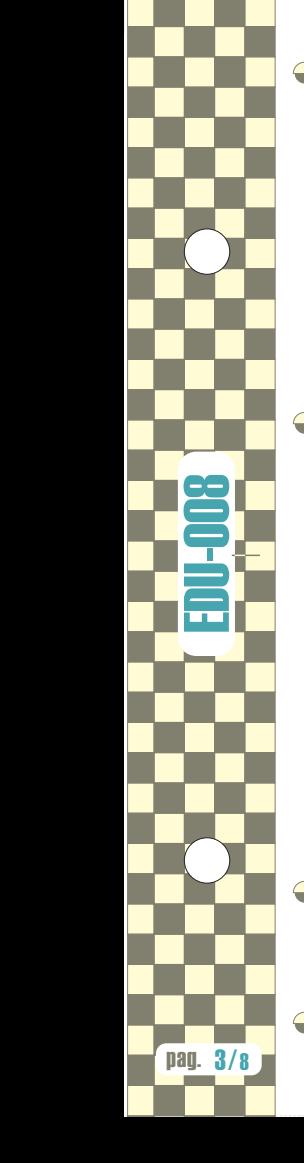

### **Antes** de empezar...

Antes de iniciar cualquiera de las prácticas, por favor lea detenidamente las instrucciones <sup>e</sup> indicaciones de la práctica.

Realice conexiones seguras en aquellos puntos de contacto indicados, de lo contrario las mediciones dependientes de estas conexiones serán confusas <sup>o</sup> incorrectas.

No realice, cortocircuite <sup>o</sup> una conexiones no especificadas en estas instrucciones. Podría averiar el circuito.

Si el led de alimentación "PWR" no se ilumina <sup>o</sup> cesa repentinamente en su función, desconecte rápidamente la alimentación del dispositivo y compruebe que no se está produciendo ningún cortocircuito, así como el estado del fusible.

Aunque las prácticas descritas pueden realizarse siguiendo las indicaciones del manual, aconsejamos se acompañe de la supervisión de personal docente que permita la consulta, ampliación y ayuda de los conceptos aquí descritos.

En el circuito, cada práctica quedará delimitada por un rectángulo con el correspondiente número. Sobre ésta podrán describir-se uno <sup>o</sup> diversos experimentos.

### **Alimentación del módulo.**

El módulo requiere 12 V.C.C. para su alimentación. Debe emplearse una fuente estabilizada de laboratorio <sup>o</sup> si se prefiere, la fuente Cebek FE-113.

La alimentación del circuito se realiza únicamente <sup>a</sup> través del conector macho de la placa, **no debe inyectarse ningún tipo de señal sobre cualquier otro terminal del circuito.** Una vez alimentado, el circuito proporciona las tensiones necesarias para experimentar en cada práctica.

Para la conexión de alimentación el módulo incluye un cable con conector macho en un extremo y los terminales desnudos del cable en el otro.

Conecte cada uno de los terminales, respetando la polaridad del conector, <sup>a</sup> la salida correspondiente de la fuente de alimentación. Finalmente podrá insertarlo en el módulo.

El fusible del circuito es de 500 mA. **Nota.**

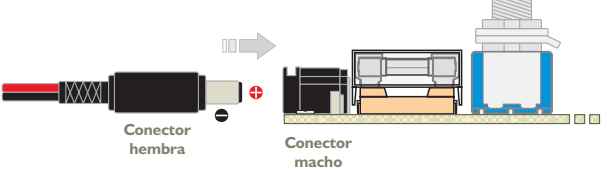

### **Material** necesario.

No precisará de ningún material ni componentes adicionales para utilizar y experimentar con éste módulo. Únicamente se requieren los instrumentos de medida necesarios para poder obtener y contrastar los valores de las prácticas. Para este módulo será necesario un multímetro en su función como voltímetro.

### **Bibliografía.**

- Prácticas de Electrónica 3. (Sistemas digitales). E. McGraw-Hill. Autores: A. Rodríguez, Manuel Rosillo, Rafael Caraballo...
- En Google: Displays Vishay 7-Segment LED displays | fairchildsemi CD4511

#### **Práctica 1. División interna del display. Alimentación.**

Un display led es una agrupación de leds inyectados en un formato estanco. Existen distintos tipos de displays <sup>a</sup> leds, con los que pueden representarse desde formas hasta letras y números. Cada porción de la letra <sup>o</sup> número se denomina segmento, y según el tamaño del display puede contener uno <sup>o</sup> más diodos conectados en serie. Según sean alimentados <sup>o</sup> desconectados los distintos segmentos, podrá visualizarse un número <sup>o</sup> letra determinados.

Para ahorrar patillaje, así como para optimizar el control electrónico en base <sup>a</sup> circuitos multiplexados, internamente todos los segmentos tienen un extremo del led conectado entre sí, dependiendo de cual de los dos sea el común, pueden reconocerse dos tipos: Displays de ánodo común y Displays de cátodo común, el esquema interno de los cuales se representa en la siguiente ilustración.

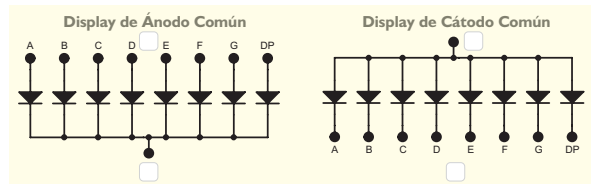

La práctica uno permite contrastar la diferente alimentación y control de los segmentos según se trate de un display de ánodo <sup>o</sup> cátodo común.

El objetivo de la práctica es identificar la polarización de la alimentación del display y la de la entrada de control de cada segmento en relación con la configuración de ánodo <sup>o</sup> cátodo común.

En esta práctica se requiere situar previamente todos los microrruptores del Dip CONTROL <sup>a</sup> "On". Cada segmento del display AND, (ánodo común), está unido <sup>a</sup> su correspondiente segmento del display CAT, (cátodo común), por tanto la polarización para ambos será la misma <sup>y</sup> estará controlada por el conmutador SEGMENTS. Éste inyectará un positivo, (9 V), <sup>o</sup> un negativo (0 V).

Al mismo tiempo, el común de ambos displays se encuentran unidos entre sí, llegándoles el positivo <sup>o</sup> negativo según se posicione el conmutador PWR\_DSP. El objetivo es encontrar la polaridad que requiere cada configuración de display, apuntándola en la ventanilla correspondiente de la ilustración anterior.

#### **Práctica 2. Resistencias Limitadoras, tensión directa.**

Cada segmento es internamente un led <sup>o</sup> la agrupación en serie de varios de ellos, y por tanto están sujetos al mismo comportamiento físico. Así, existe una tensión directa y una corriente máxima que el segmento admite, superados los cuales deberán controlarse mediante una resistencia limitadora. En el caso de los display de la práctica, el fabricante indica una tensión directa mínima de2Vy máxima de 3 V, (Forward Voltage), por segmento, y aconseja una corriente máxima de 15 mA, (Forward Current).

Así, cuando la tensión de control de los display sea superior <sup>a</sup> la tensión directa, será necesario intercalar en cada segmento una resistencia limitadora, (Rseg).

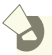

**Vcc - VFseg**

IFseg= I. Segmento Rseg <sup>=</sup> R. Segmento. **Rseg= IFseg**

Vcc= V. Alimentación VFseg <sup>=</sup> V. Segmento

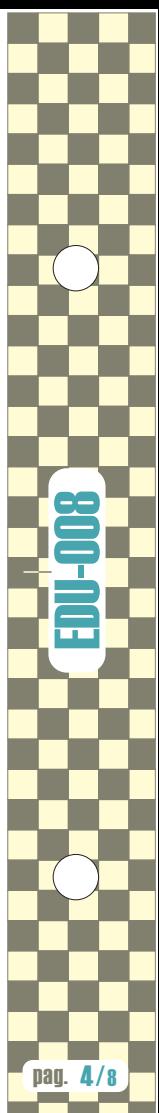

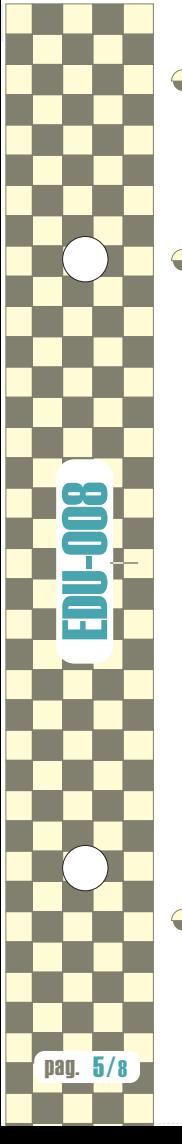

### **Práctica 2. Resistencias Limitadoras, tensión directa, .** (continuación)

El cálculo de la cual respondería <sup>a</sup> la diferencia entre la tensión de alimentación de los displays, (Vcc), menos la caída de tensión de cada segmento, (VFseg), dividido por la corriente de segmento, (IFseg).

Recogiendo los valores de la práctica, Vcc= 9 V, VFseg = 2 V e Irseg = 15 mA, por lo que tras aplicar la fórmula, el resultado sería 466,6 ohms.

En la práctica, no obstante se han empleado resistencias de 680 ohms, con el propósito de prolongar la vida del display.

#### **Práctica 3. Control individual de los segmentos.**

El display de 7 segmentos, como su propio nombre indica, está formado por 7 zonas, más la del punto, (DP), que pueden ser iluminadas independientemente. En este caso, su distribución, que sin iluminar representa un ocho, permite la característica formación de los números 0 al 9, <sup>e</sup> incluso algunas letras.

Otros displays, con formas distintas pueden generar letras <sup>o</sup> símbolos, habitualmente mediante una configuración de matriz de segmentos <sup>o</sup> puntos, <sup>a</sup> los que también se les denomina píxeles. Al conjunto de números letras y símbolos que un display puede representar se les denomina caracteres.

El experimento de esta práctica consiste en seleccionar <sup>e</sup> identificar los segmentos necesarios para generar los caracteres indicados.

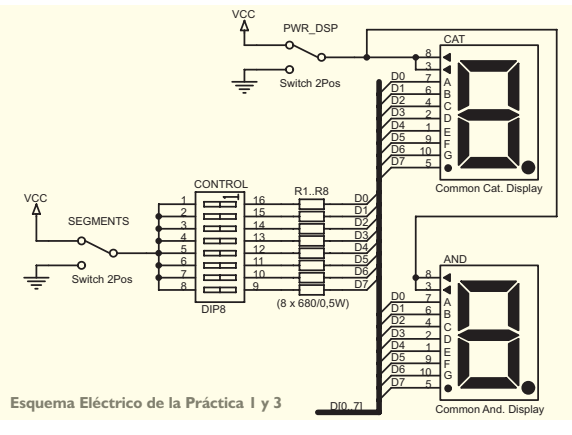

Antes de iniciar la práctica deben situarse previamente todos los microrruptores del Dip CONTROL <sup>a</sup> "Off". Posteriormente debe seleccionarse cualquiera de los dos displays del bloque 1, y polarizarlo correctamente, como se describe en la práctica 1. Cada microrruptor del Dip controla el encendido de los distintos segmentos del display.

Con la ayuda de un pequeño destornillador <sup>o</sup> la punta de un bolígrafo deberán posicionarse en "On" los segmentos necesarios para obtener el caracter representado en cada ilustración, componiendo finalmente el mapa completo de segmentos del display.

**Práctica 3. Control individual de los segmentos, .** (continuación)

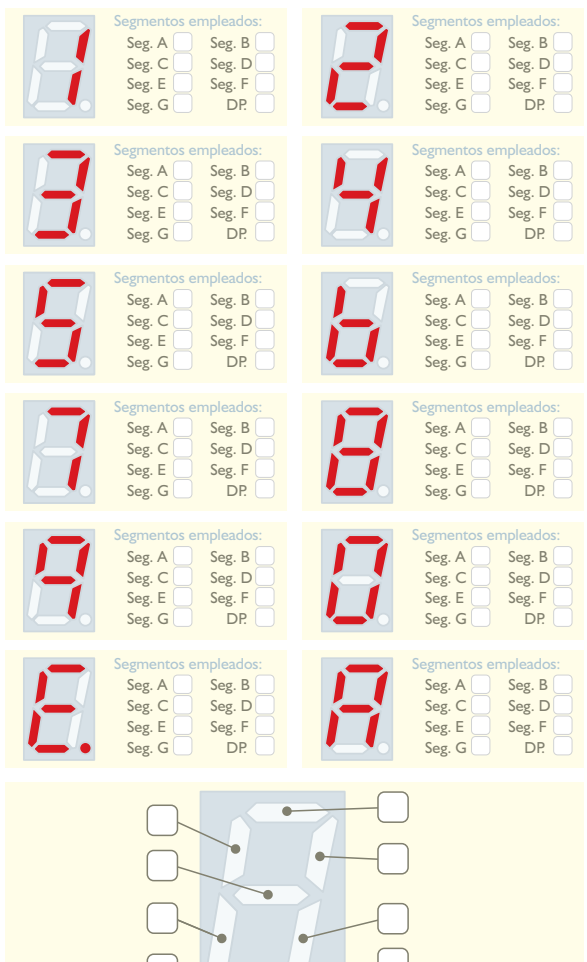

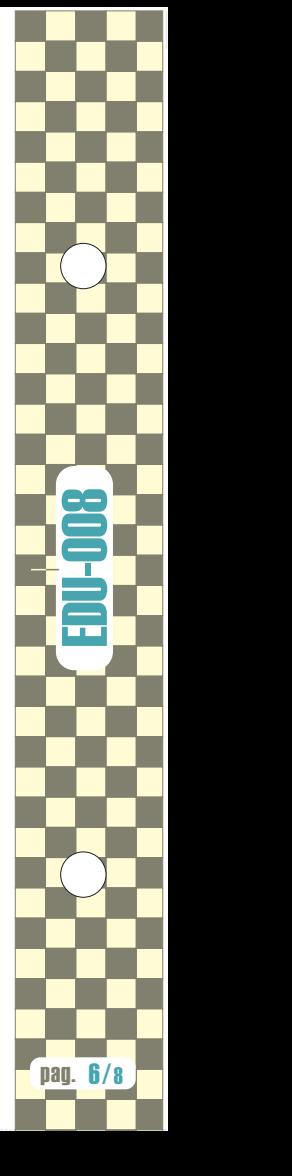

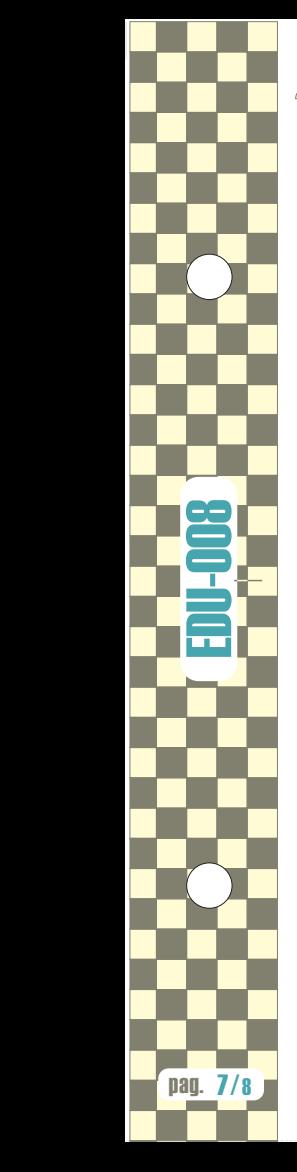

### **Práctica 4. Control BCD y decondificación 7 segmentos.**

En el display, la visualización de un número mediante la excitación individual de cada segmento requeriría no solamente 7 líneas de datos sino también la electrónica que generase la combinación de segmentos correspondiente para cada número.

En la práctica 4 se describe el descodificador BCD/7 segmentos, que permite controlar un display con tan solo 4 líneas de datos y código binario. El objetivo de la práctica es elaborar una tabla de la verdad que recoja los valores de salida del decodificador, donde figuren el código binario con el correspondiente número visualizado en el display.

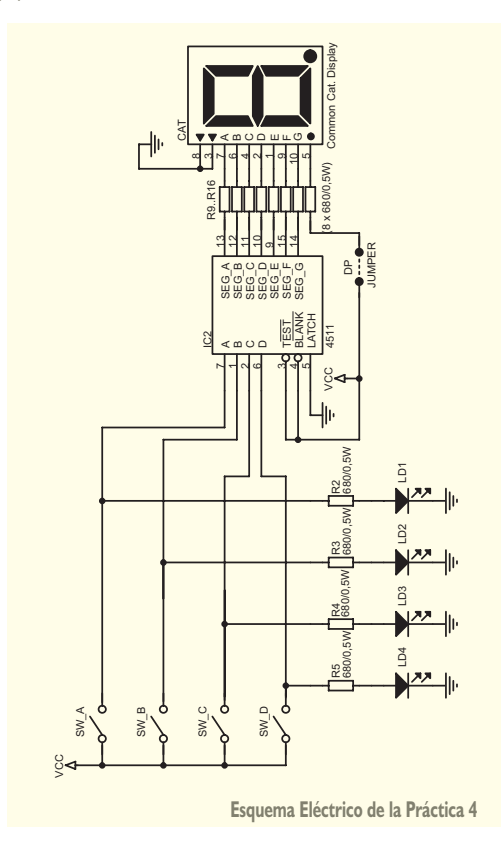

#### **Práctica 4. Control BCD y decondificación 7 segmentos, (continuación).**

El CD4511 o más comúnmente conocido como 4511 es un conversor CMOS de código BCD a 7 segmentos. Éste integrado dispone de 4 entradas para el número binario y 7 salidas, que pueden conectarse directamente a los segmentos. Su función es la de reconocer el número binario y activar las salidas de segmentos necesarios para que el display visualice el correspondiente número decimal. Existen otros decodificadores BCD/7 segmentos que admiten un código binario del 0 al 16,

donde tras el 9, se muestran otros caracteres especiales. No obstante, el 4511, del 10 al 16 mantiene el display en blanco.

Mediante los conumatores SW\_A a SW\_D deben configurarse los números BCD correspondientes a la tabla de la verdad.

Según sean posicionados, inyectarán sobre el decodificar un "0" lógico, (negativo), o un "1" lógico, (positivo), componiendo el número BCD. Debe tenerse en cuenta que el bit de menor peso, (LSB), corresponde al conmutador SW\_A y el bit de mayor peso, (MSB), se corresponde con el conmutador SW\_D.

Al situarse cualquiera de los 4 bits de entrada a nivel alto, indicado con el símbolo positivo al lado del conmutador, el correspondiente led asociado se iluminará, quedando apagado cuando la entrada esté a nivel bajo, (indicado con el símbolo negativo).

El uno lógico, o nivel alto es igual a Vcc, (9 V). El cero, o nivel bajo es igual a 0 V. A medida que se introduzcan en BCD los números cero al nueve, puede contrastarse como el integrado activa exactamente los mismos segmentos que se definieron en la práctica 3, suministrando un negativo a los segmentos activos y positivo a los segmentos sin iluminar, como se describía en la práctica 1.

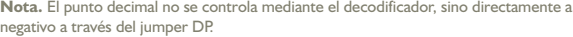

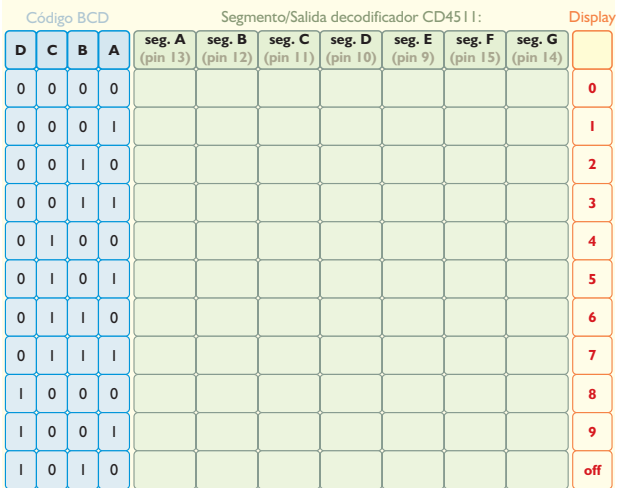

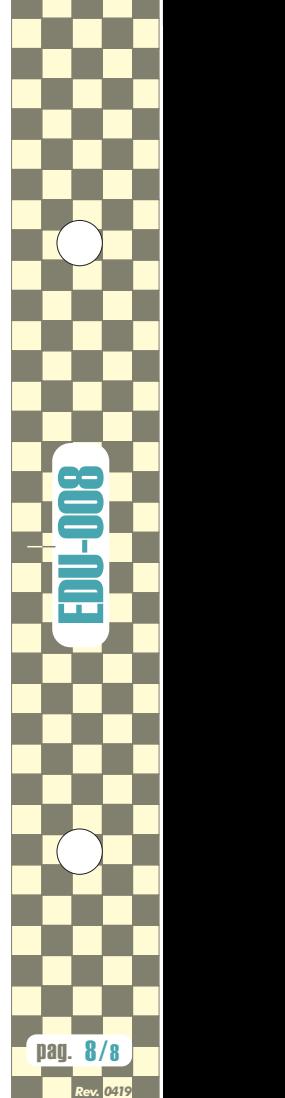